# **MobileCinema i400 Q&A**

### **Q1: Why I can't screen mirroring or casting contents of Netflix and Amazon Prime Video from my iOS devices?**

- A1: Content from Netflix and Amazon Prime Video can't be directly casted due to license restrictions. We recommend you to buy one of the following casting products and plug it in the HDMI connector of i400 for streaming video content:
	- **Google Chromecast** (3rd gen, est. €35): supports Netflix
	- **Amazon Fire TV** (est. €39): supports both Amazon Prime Video and Netflix

### **Q2: Can I use i400 to project "YouTube content" from an iOS device?**

A2: Both wired and wireless connection can project "YouTube content" from  $1400$ 

#### **Wired Projection:**

1. Connect iPhone and Tablet with the projector by using Apple Lightning Digital AV adapter and A-to-A type HDMI cable. The image from iPhone or iPad will automatically display on the projection screen.

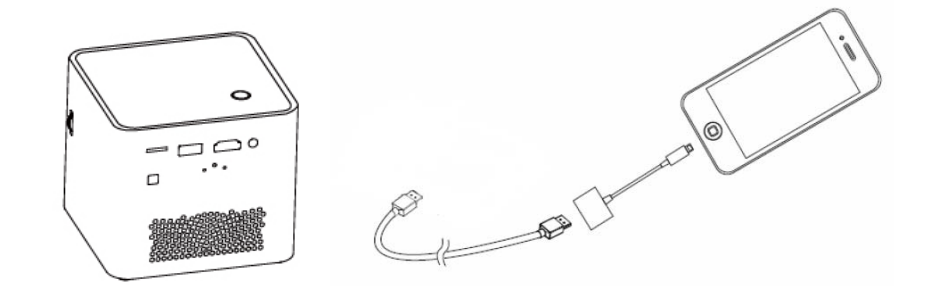

2. Play Youtube APP from iOS device.

#### **Wireless Projection:**

Shortly press Power button or use remote control '<' and '>' buttons to select iOS mode according to your device.

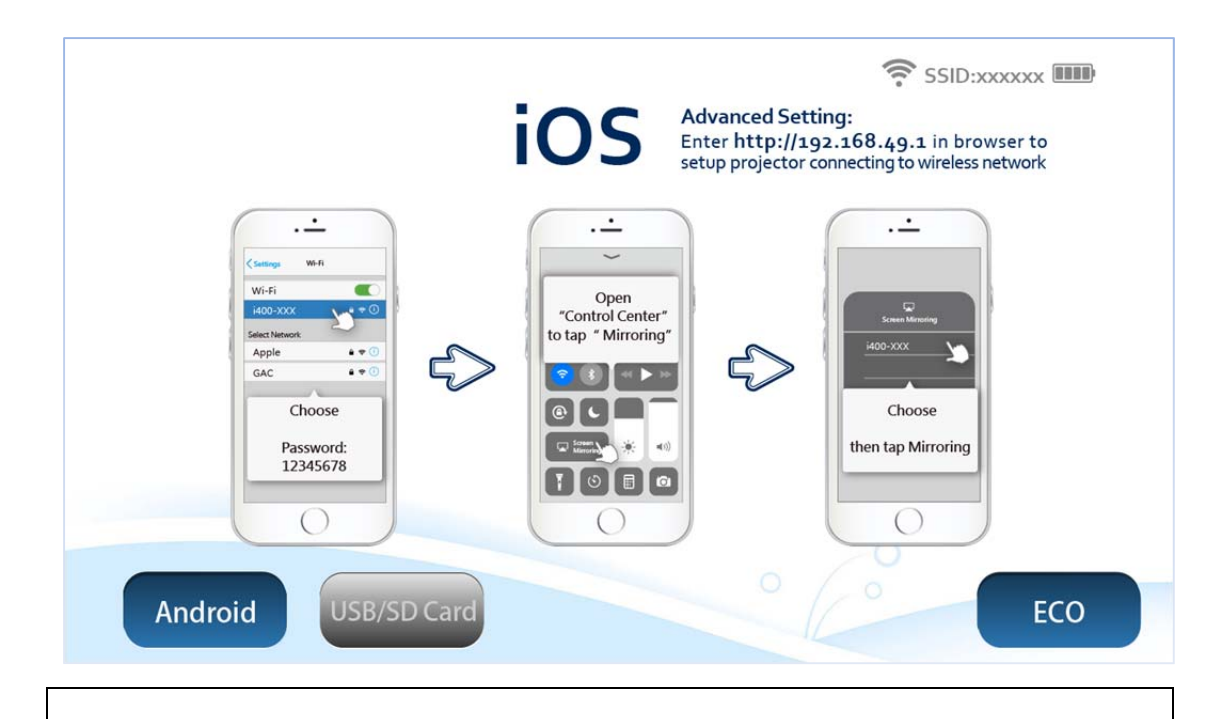

**Notice** 

Without selecting the correct mode, your iOS or Android device will not find the projector for screen mirroring.

1. Go to Wi-Fi settings on your iPhone or iPad. Choose the network name 'i400-XXX' and enter password '12345678' to connect wirelessly with the projector.

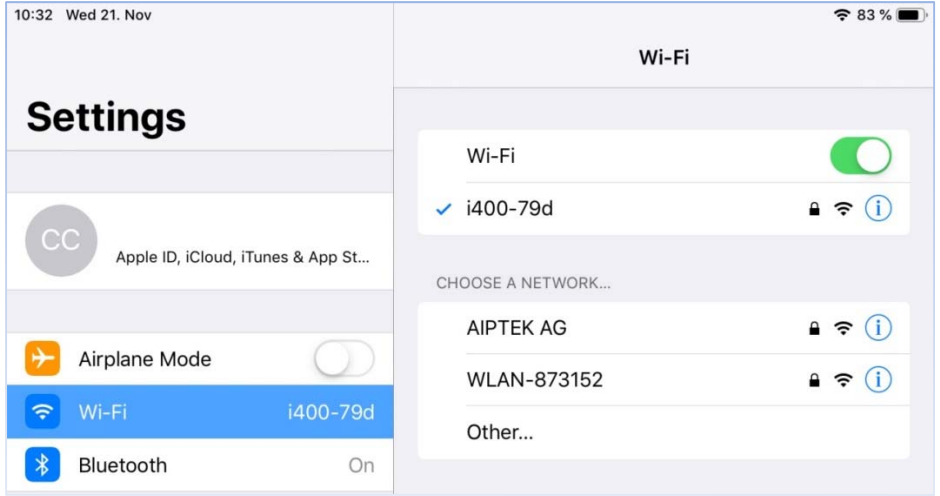

2. Return to the Main Menu, enter 'Control Center' and click 'Screen Mirroring'.

3. Select 'i400-XXX-ITV'. After Screen Mirroring is enabled, the image is on the projection screen.

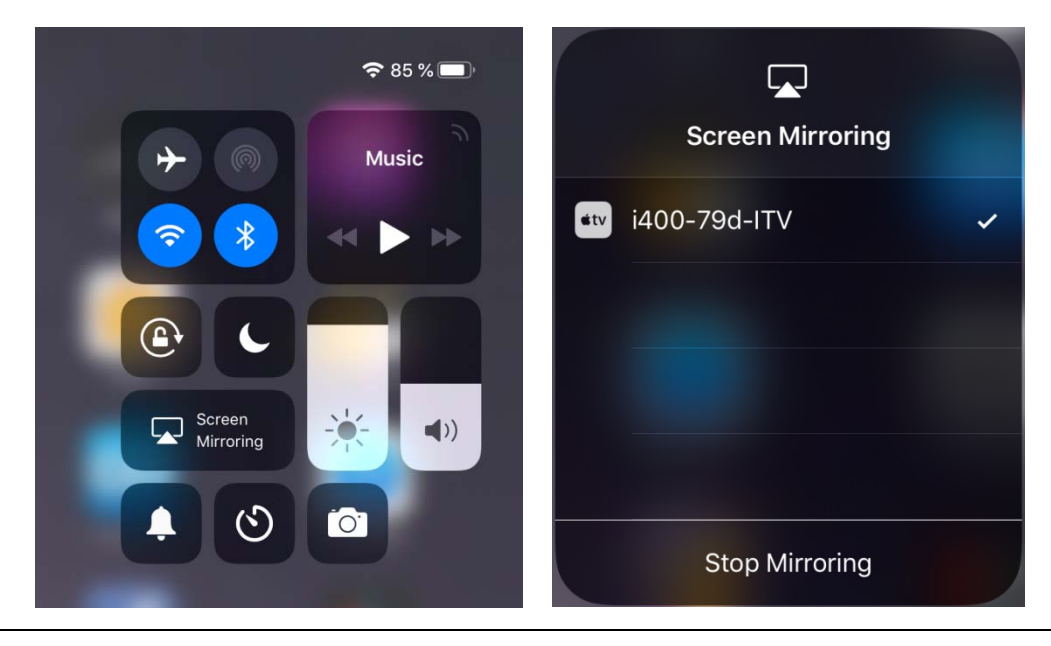

#### **Notice**

After iPhone or iPad has connected to i400 wirelessly and the screen mirror is activated (both are required), follow **Step 4 to 7** to connect to the Internet network for internet browsing or video streaming from ''YouTube''App like.

4.Enter the IP address **'192.168.49.1**' on Safari or Chrome.

5. Then tap wireless icon  $\widehat{\mathbb{R}}$  to enter the setting of wireless connection.

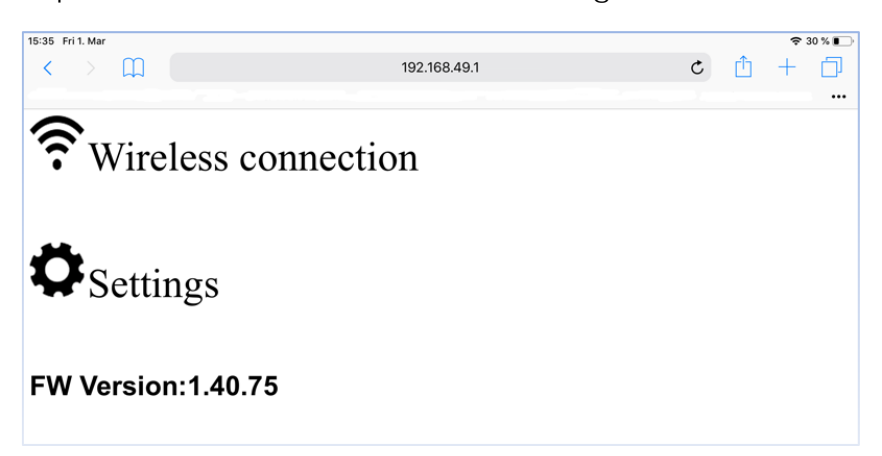

6. Tap 'scan' to search available Wi-Fi networks.

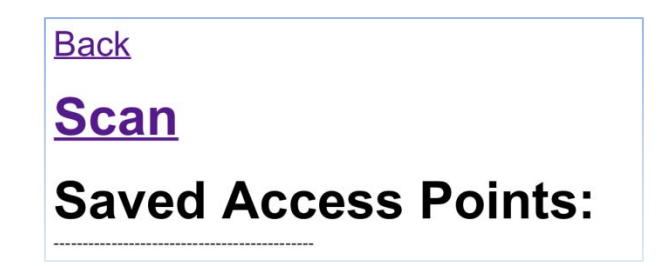

7. Select the network, enter the password, and click 'connect' to connect to the network.

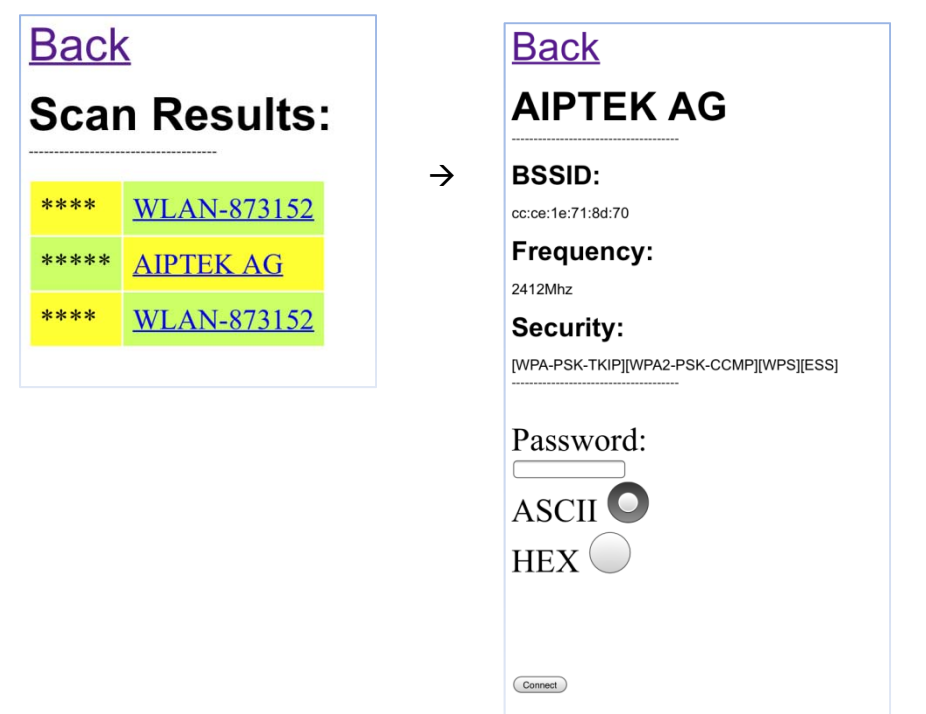

8. When the selected network shows '**connected**', it's successfully connected. When it shows '**Connect**', i70 is NOT connected to the Wi-Fi network. Repeat above steps and try again.

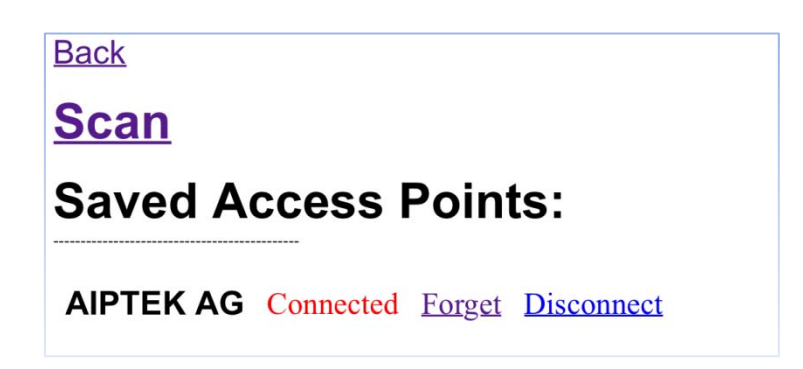

#### **Notice**

- 1. The connected Wi-Fi network will be saved and automatically connected for next use. Only new Wi-Fi network needs to be set up before projection.
- 2. If i400 is not connected to Wi-Fi network, YouTube content can't be casted to i400 for projection.

## **Q3: Can my iOS device connect with a Bluetooth speaker while screen mirroring on the i70?**

A3: If screen mirroring is wireless via AirPlay, then audio can only be delivered directly from the embedded speakers of the i400.

## **Q4: Can my Android device connect with a Bluetooth speaker while screen mirroring on the i70?**

A4: If screen mirroring is wireless via MIracast, then audio can only be delivered directly from the embedded speakers of the i400.

## **Q5: What can I do about the inconsistent and choppy playback of content when screen-mirroring on my device?**

A5: This could be due to various factors (physical objects, distance, interference from other devices on similar frequencies, limited bandwidth etc.) that can affect the performance of the i400 within your Wi-Fi environment. Unstable content playback and projection is usually the common issue due to this.

We recommend you first try to identify the cause of the issue affecting your Wi-Fi performance and remedy it.

If you require a reliable screen mirroring experience, we suggest that you connect your device to the i400 via a physical HDMI cable.

\*iOS device users can use an Apple Lightning Digital AV adapter to connect with the bundled HDMI cable to the i400.

#### **Q6: How do I connect to a Bluetooth speaker when projecting content ?**

A6: While audio is supported on both AirPlay and Miracast, it is not possible to simultaneously utilize a separate Bluetooth speaker to deliver sound.

This can only be achieved when screen mirroring is via a physical HDMI cable. You can follow these steps:

- 1. Connect HDMI cable via Apple Digital AV adapter to i400 for projection.
- 2. To enable Bluetooth
- 3. Select the Bluetooth speaker in Airplay

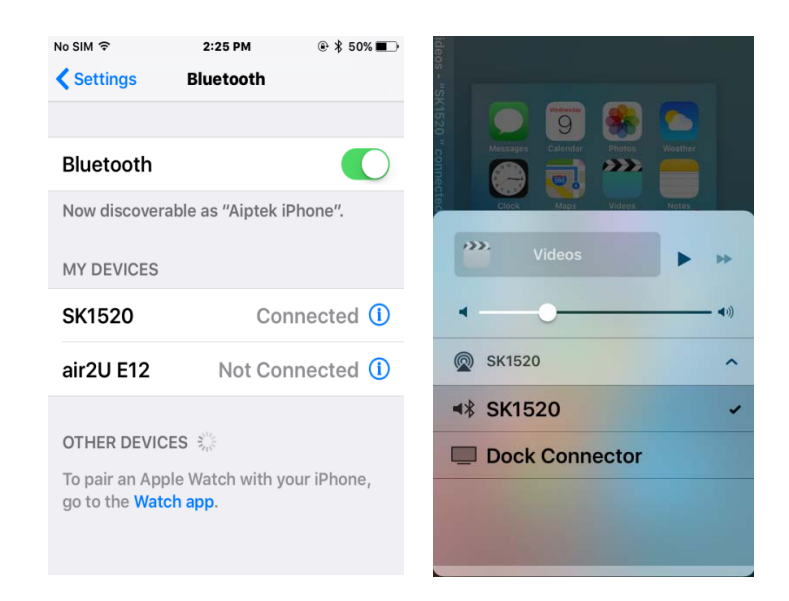